#### **MARKET PROCESS DESIGN**

MPD 34 - DUoS, Transaction & PSO Payment Process

#### **TABLE OF CONTENTS**

| MPD 34 - DUOS, TRANSACTION & PSO PAYMENT PROCESS |    |
|--------------------------------------------------|----|
| 1 INTRODUCTION                                   |    |
|                                                  |    |
| 1.1 SCOPE                                        |    |
|                                                  |    |
| 2. PROCESS MAP                                   | 4  |
| 2.1 Process Description                          | 6  |
| 3. SUPPLEMENTARY INFORMATION                     | 10 |

#### 1 Introduction

#### 1.1 Scope

This Procedure describes the payment process for DUoS, Transaction and PSO charges.

## 1.2 History of Changes

This Procedure includes the following changes:

| Version in<br>which last<br>change<br>Implemented | Source of Change                                                        | Description of Change                                                                                                    |
|---------------------------------------------------|-------------------------------------------------------------------------|----------------------------------------------------------------------------------------------------|
| Draft                                             |                                                                         | First Draft of process                                                                                                    |
| Draft                                             |                                                                         | Changed title of MPD to "DUoS, Transaction and PSO payment process to be consistent with related documentation.                                           |
| Draft                                             |                                                                         | Changed text in process MAP and Process Description to be consistent with related documentation and provide clarification where necessary                 |
| Version 6.0                                       | DRR 0127                                                                | Inclusion of the 507 and 507C messages in the process.                                                                                                    |
| Version 8.0                                       | RMDS QA                                                                 | No business changes applied. MPD clean-up: objects enlarged to make text readable, swimlane actors shifted left, swimlanes tightened.                     |
| Version 10.3                                      | MCR 1145 –<br>Conversion of<br>MPDs from ARIS<br>to document<br>format. | ARIS Process flow converted to Visio format and Step Table included. Added sending 507C MM by Supplier and receipt of message by Networks out of Step 12. |
| Version 10.6                                      | MCR 1150                                                                | Replacement of the CD-ROM as means of ESBN transferring billing information to Suppliers with the introduction of the Secure File Transfer Service (SFTS) |
| Version 10.7                                      | MCR 1230                                                                | Amendment to process to facilitate PSO Payments                                                                                                    |

## 2. Process Map

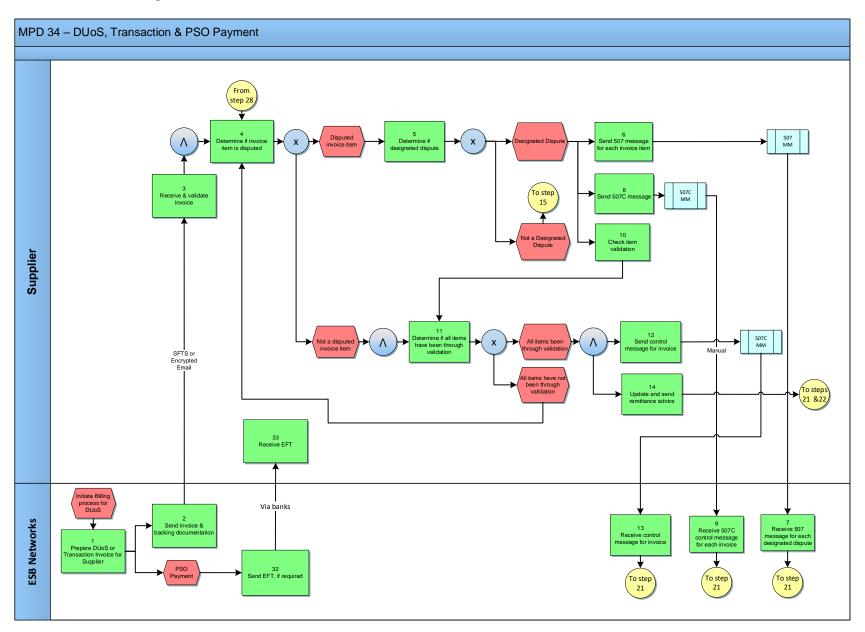

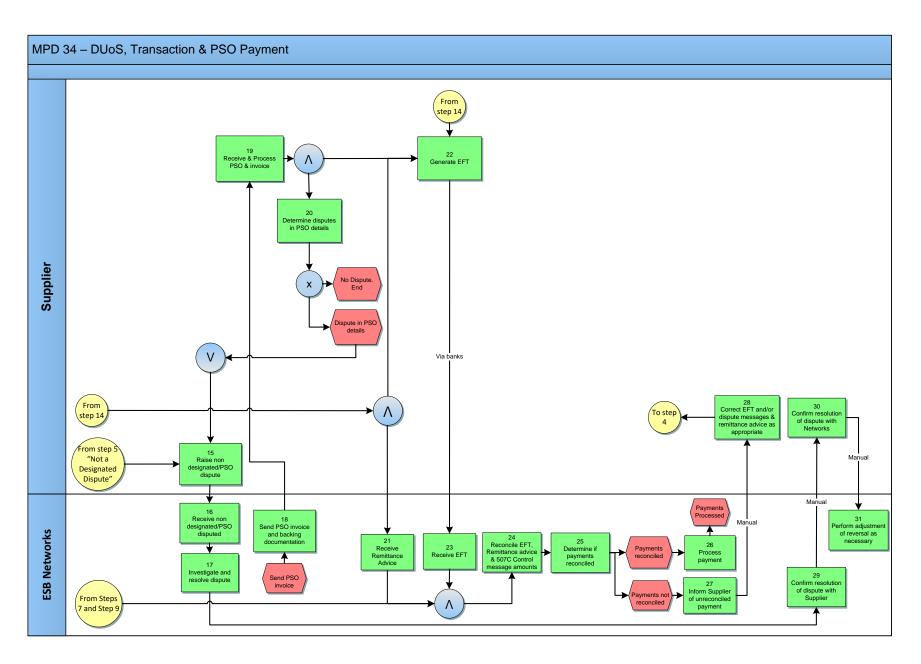

# 2.1 Process Description

|   | Process Step                                           | Role | Process Step Description                                                                                                    | Interface |
|---|--------------------------------------------------------|------|----------------------------------------------------------------------------------------------------|-----------|
| 1 | Prepare DUoS or<br>Transaction Invoice for<br>Supplier | ESBN | ESBN prepare DUoS or Transaction invoice for Supplier. ESBN will prepare a DUoS invoice twice per month – mid month and month end – and send the following to the Supply companies via the Secure File Transfer Service (SFTS) or Encrypted Email:  1. Invoice 2. Credit note 3. DUoS group summary 4. MPRN level invoice items details 5. Account statement 6. Dispute summary 7. Dispute detail 8. Remittance advice  The billing process for Transaction charges involves invoicing of service requests completed during the billing period. These individual invoice items are subsequently aggregated on the billing date into a Transaction invoice.  DSO will prepare a Transaction invoice once per month, at month end. The following will be sent to Supply companies via the SFTS or Encrypted Email:  1. Invoice 2. Credit note 3. Detailed transaction level charges 4. Account statement 5. Dispute summary 6. Dispute detail 7. Remittance advice |           |
|   |                                                        |      | PSO invoices will be sent once a month to the Supply companies via SFTS or Encrypted Email and include the following:                                                                                                    |           |
|   |                                                        |      | PSO Invoice     PSO Adjustment Invoice     Detailed backing documentation                                                                                                    |           |

|    | Process Step                                          | Role     | Process Step Description                                                                                                    | Interface                     |
|----|-------------------------------------------------------|----------|----------------------------------------------------------------------------------------------------|-------------------------------|
|    |                                                       |          | Adjustment Detail Backing Documentation                                                                                                    |                               |
| 2  | Send Invoice and<br>Backing Documentation             | ESBN     | 5. Credit Note, when required ESBN send invoice and backing documentation to Supplier                                                                                                    | SFTS or<br>Encrypted<br>Email |
| 3  | Receive and Validate<br>Invoice                       | Supplier | Supplier receives and validates Invoice Upon receiving the invoices, the Supply company may take the following actions:  • Pay the invoice in full and send a 507C control message                                                                                                    |                               |
|    |                                                       |          | <ul> <li>Raise Non-Designated Disputes without withholding payment for these disputed items and inform ESBN off-line of the disputes</li> <li>Send a 507 message for each designated dispute item, pay the balance on the invoice and send a 507C message</li> <li>A 507C control message is required to indicate the gross amount and number of designated disputes on the invoice</li> </ul> |                               |
| 4  | Determine if Invoice<br>Item is Disputed              | Supplier | Supplier to determine if invoice item is to be disputed.  • If item is to be disputed - Next step 5  • If item is not to be disputed - Next step 11                                                                                                    |                               |
| 5  | Determine if Designated Dispute                       | Supplier | Supplier to determine if Dispute is a designated dispute:  • If Designated Dispute  • If not Designated Dispute  • Next step 6  Next step 15                                                                                                    |                               |
| 6  | Send 507 Message for each Invoice Item                | Supplier | Supplier sends a 507 message for each designated dispute item, pay the balance on the invoice and send a 507C message                                                                                                    | 507 MM                        |
| 7  | Receive 507 Message<br>for each Designated<br>Dispute | ESBN     | ESBN receives 507 message for each designated dispute                                                                                                    |                               |
| 8  | Send 507C Message                                     | Supplier | Supplier sends ESBN 507C message for each invoice                                                                                                    | 507C MM                       |
| 9  | Receive 507C Control<br>Message for each<br>Invoice   | ESBN     | ESBN receives 507C control message for each invoice - Next step 21                                                                                                    |                               |
| 10 | Check Item Validation                                 | Suppler  | Supplier checks item validation                                                                                                    |                               |
| 11 | Determine if all items have been through              | Supplier | Supplier determines if all items have been through validation:  • If items have been validated - Next step 12                                                                                                    |                               |

|    | Process Step                               | Role     | Process Step Description                                                                                                    | Interface |
|----|--------------------------------------------|----------|----------------------------------------------------------------------------------------------------|-----------|
|    | Validation                                 |          | If items have not been though validation     Back to step 4                                                                                                    |           |
| 12 | Send Control Message for Invoice           | Supplier | A 507C control message is required to indicate the gross amount and number of designated disputes on the invoice.                                                                                                    | 507C MM   |
| 13 | Receive Control Message for Invoice        | ESBN     | ESBN receives control message for Invoice                                                                                                    |           |
| 14 | Update and send<br>Remittance Advice       | Supplier | Update and send the remittance advice to ESBN. The Supplier will update the remittance advice with the 507C control message amount. In addition to the current invoice, the remittance advice will include designated disputes from previous invoices that were resolved in the billing period and are, therefore, due.  Next steps 21 and 22 |           |
| 15 | Raise Non-<br>Designated/PSO<br>Dispute    | Supplier | Supplier to raise Non-Designated/PSO dispute                                                                                                    |           |
| 16 | Receive Non-<br>Designated /PSO<br>dispute | ESBN     | ESBN receive Non-designated dispute from Supplier                                                                                                    |           |
| 17 | Investigate and resolve dispute            | ESBN     | Upon receipt of disputes, both designated and Non-Designated, ESBN will investigate and resolve Next step 29                                                                                                    |           |
| 18 | Send PSO Invoice and Backing Documentation | ESBN     | ESBN sends PSO invoice & backing documentation to Supplier. A Credit Note will also issue where credit is due to a supplier for previous PSO periods.                                                                                                    |           |
| 19 | Receive and process PSO and Invoice        | Supplier | Supplier receives and validates invoice. Where an amount is due then it must be paid in full and Designated Disputes raised off-line                                                                                                    |           |
| 20 | Determine Disputes in PSO details          | Supplier | Supplier determines if dispute in PSO detail:  • No Dispute                                                                                                    |           |
| 21 | Receive Remittance<br>Advice               | ESBN     | ESBN receives the Remittance Advice from the Supplier.                                                                                                    |           |

|    | Process Step                                                            | Role     | Process Step Description                                                                                                    | Interface |
|----|-------------------------------------------------------------------------|----------|----------------------------------------------------------------------------------------------------|-----------|
| 22 | Generate EFT                                                            | Supplier | The Supplier will generate the Electronic Funds Transfer (EFT). If the amount is less than €1,270, payment may be made by cheque.                                                                         |           |
| 23 | Receive EFT                                                             | ESBN     | ESBN receive the EFT                                                                                                    | Via Banks |
| 24 | Reconcile EFT, Remittance Advice & 507C Control Message amounts         | ESBN     | Upon receipt ESBN will reconcile the EFT, Remittance advice and 507C control message amounts.                                                                                                    |           |
| 25 | Determine if payments reconciled                                        | ESBN     | ESBN determines if payments reconcile:  • If payments reconciled – Next step 26  • If payments not reconciled – Next step 27                                                                              |           |
| 26 | Process Payment                                                         | ESBN     | Where reconciled, ESBN will process the payment and distribute to reflect payment for the individual invoice items at the MPRN level.                                                                     |           |
| 27 | Inform Supplier of unreconciled payment                                 | ESBN     | Where un-reconciled, i.e. where EFT, Remittance advice and 507C Control message amounts do not equate, ESBN will inform the Supplier.                                                                     | Manual    |
| 28 | Correct EFT and/or dispute messages & Remittance Advice as appropriate/ | Supplier | The Supply Company will correct and resubmit the EFT, 507 messages, 507C Control message and Remittance Advice as necessary.  - Back to step 4                                                            |           |
| 29 | Confirm resolution of dispute with Supplier                             | ESBN     | ESBN will confirm resolution of the Disputes with the supply company. These will be reflected in the next Account Statement.                                                                              | Manual    |
| 30 | Confirm resolution of dispute with Networks                             | Supplier | Supplier to confirm the resolution of dispute with ESBN                                                                                                    | Manual    |
| 31 | Perform adjustment of reversal as necessary                             | ESBN     | Where required, ESBN will reverse and adjust the disputed invoice items to reflect the resolved disputes and this will be reflected in the next Invoice, Credit note and Account Statement.               |           |
| 32 | Generate EFT                                                            | ESBN     | Where a Credit Note has been issued by ESBN for PSO Payments then ESBN will generate an Electronic Funds Transfer (EFT) for the amount due in accordance with the PSO Invoicing and Collection Procedure. | Via Banks |
| 33 | Receive EFT                                                             | Supplier | Supplier receives EFT                                                                                                    |           |

## 3. Supplementary Information

During a PSO Payment Period, where credit is due to a supplier, ESB Networks will issue a Credit Note to the supplier and transfer the credit via Electronic Funds Transfer, in accordance with the PSO Invoicing and Collection Procedure.

The Credit Note cannot be used to offset DUoS or Transaction invoices. Suppliers must continue to meet their DUoS and Transaction invoice payment obligations as set out in the DUoS Agreement